# When America Turns to GasBuddy, **Will Your Locations Be Prepared?**

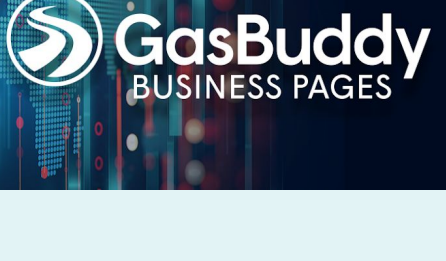

*During hurricanes and other disasters, millions of motorists rely upon GasBuddy to navigate shortages and locate stations with fuel. The GasBuddy Emergency Tracker Dashboard was created to provide retailers with the ability to quickly update the status at all of their stations and help manage both distribution and consumer needs during an emergency. We know that being prepared for a disaster is a must have, not a nice to have, so this is a complimentary service.* 

## **BENEFITS OF USING THE GASBUDDY EMERGENCY TRACKER DASHBOARD**

#### **Tell Consumers Which Stations Do (or Don't) Have Fuel**

During 2017's Hurricanes Harvey and Irma, GasBuddy was *the*  trusted source for motorists and emergency responders looking for fuel. Given the size of our network and our ability to generate awareness—we reached #2 overall on Apple's App Store during Irma—the Emergency Tracker Solution is an effective way to inform your customers as to which stations have fuel.

You can also simplify your communication strategy on social media and other channels. Simply remind customers that your company's stations are updated in real-time on GasBuddy.

## $4:00 P$  $\rightarrow \ast$ Q Miami, FL  $\mathrel{\mathop:}=$  1 ist **PRICE** FUEL TYPE R **BRANDS** AMENIT  $\bullet$ \$2.58  $\mathbf{O}_{\mathrm{Mis}}$ **MIAMI**  $\blacktriangleleft$ Ó Coral Gables utaMiami P) Á  $\beta$ ín

#### **Identify Outages in Your Distribution Area**

Consumer safety is essential during times of crises. The Emergency Tracking Dashboard is used to obtain outages data both within affected states and specific DMAs. You have a complete view of fuel availability to easily inform your overall strategy and help prioritize deliveries that will benefit consumers the most.

Is your company Disaster Ready? Contact *pages@gasbuddy.com*, and a Client Success Manager will ensure your team has access to the Emergency Tracker Dashboard.

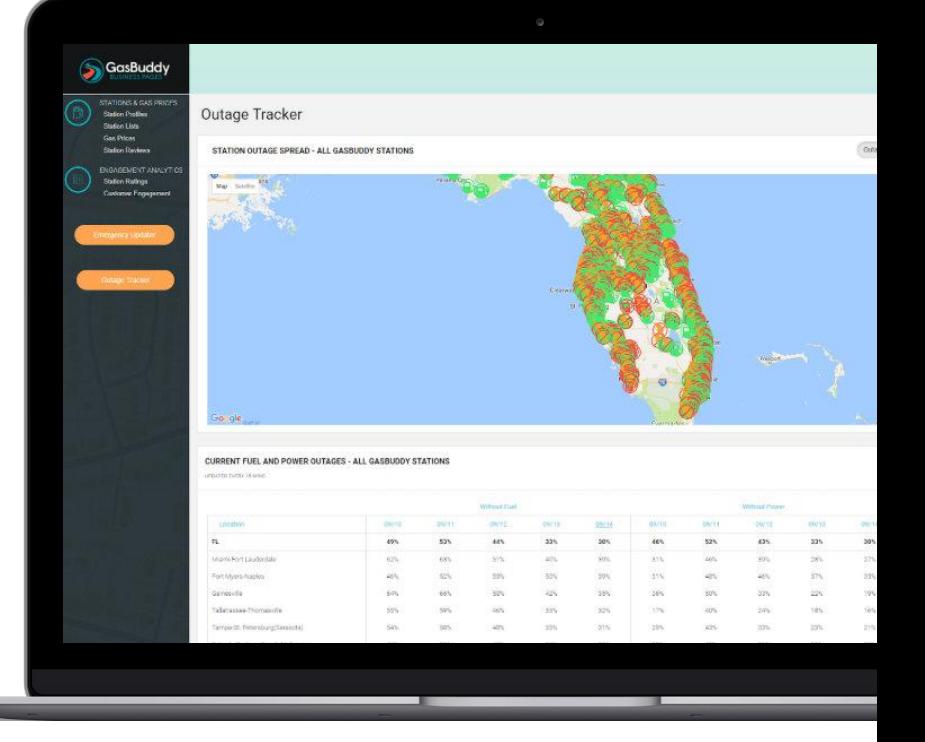

## Quick-Start Guide to the GasBuddy. **Emergency Tracker Dashboard**

GasBuddy offers flexible solutions for retailers of any size who wish to use this service. In addition to the standard option below, we provide support for automated files and allow real-time access for station managers to update information from their mobile phones.

### **HOW TO USE THE GASBUDDY EMERGENCY TRACKER DASHBOARD**

**Step 1:** Log into GasBuddy Business Pages. Click on the left navigation column and open the Emergency Station Status Updater.

[If you do not have acces](mailto:pages@gasbuddy.com)s, contact pages@gasbuddy.com and a Client Success Manager will help your company become disaster ready.

**Step 2:** Select your station list from the dropdown menu in the upper-left corner of the screen.

**Step 3:** Click "Download" to get a file that contains the current status of your stations, as reported by GasBuddy users.

**Step 4:** Open the file and update the "has\_fuel", "has\_diesel", and "has\_power" columns appropriately. If you wish to generate your own files automatically, please use the naming conventions and format of this file.

**Step 5:** Click "Browse Files" to select your updated spreadsheet. After the file is validated, click "Update Stations" to apply the changes.

**Step 6:** After the file is validated, click "Update Stations" to apply the changes.

*Optional: If you wish to submit automated files or enable station managers to provide updates,*  contact pages@gasbuddy.com to speak with a *Client Success Manager.*

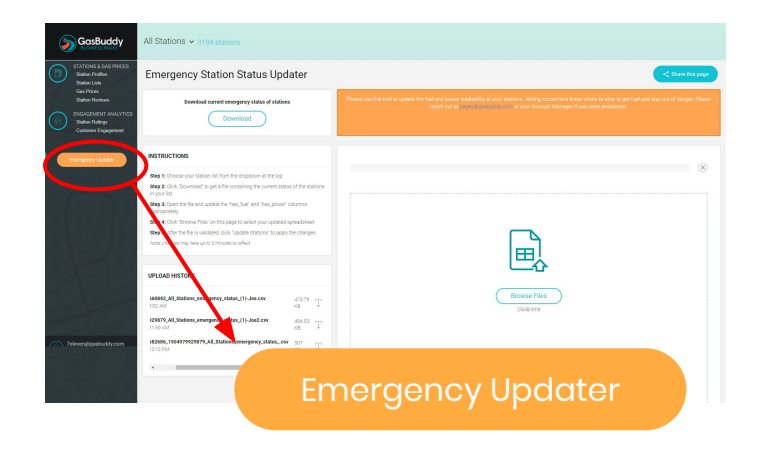

GasB

# All Stations  $\times$  3194 stations

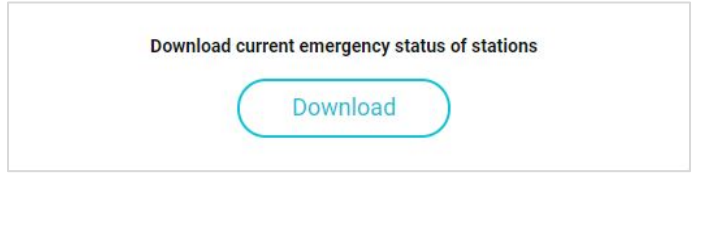

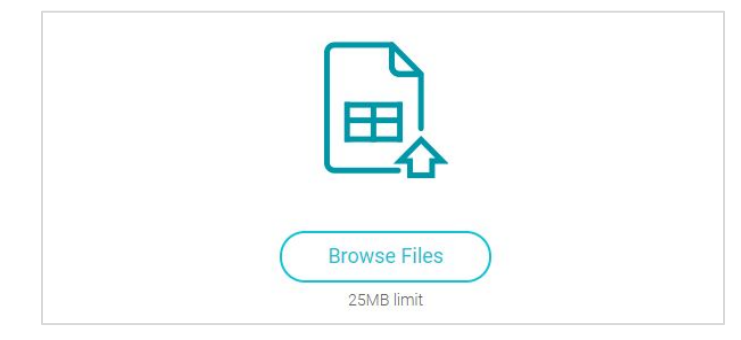